## **Date Component**

- [Overview](#page-0-0)
- [Date Step Functions](#page-0-1)  $\bullet$
- [Step Configuration](#page-2-0)

## <span id="page-0-0"></span>**Overview**

The Data Transformation module includes a built-in Date Component step that can extract specific date elements from Date or Timestamp fields. For example, if all you require from your date data is the exact day of the week, or if you need to convert the values to the last date of a given month, then this step will allow you to easily perform such functions. See the table below for a complete list of all date and time functions.

**Note:** This is a built-in step, accessible via the Transformation Step panel.

## <span id="page-0-2"></span><span id="page-0-1"></span>Date Step Functions

This step offers various date/time functions related to the different types of date components.

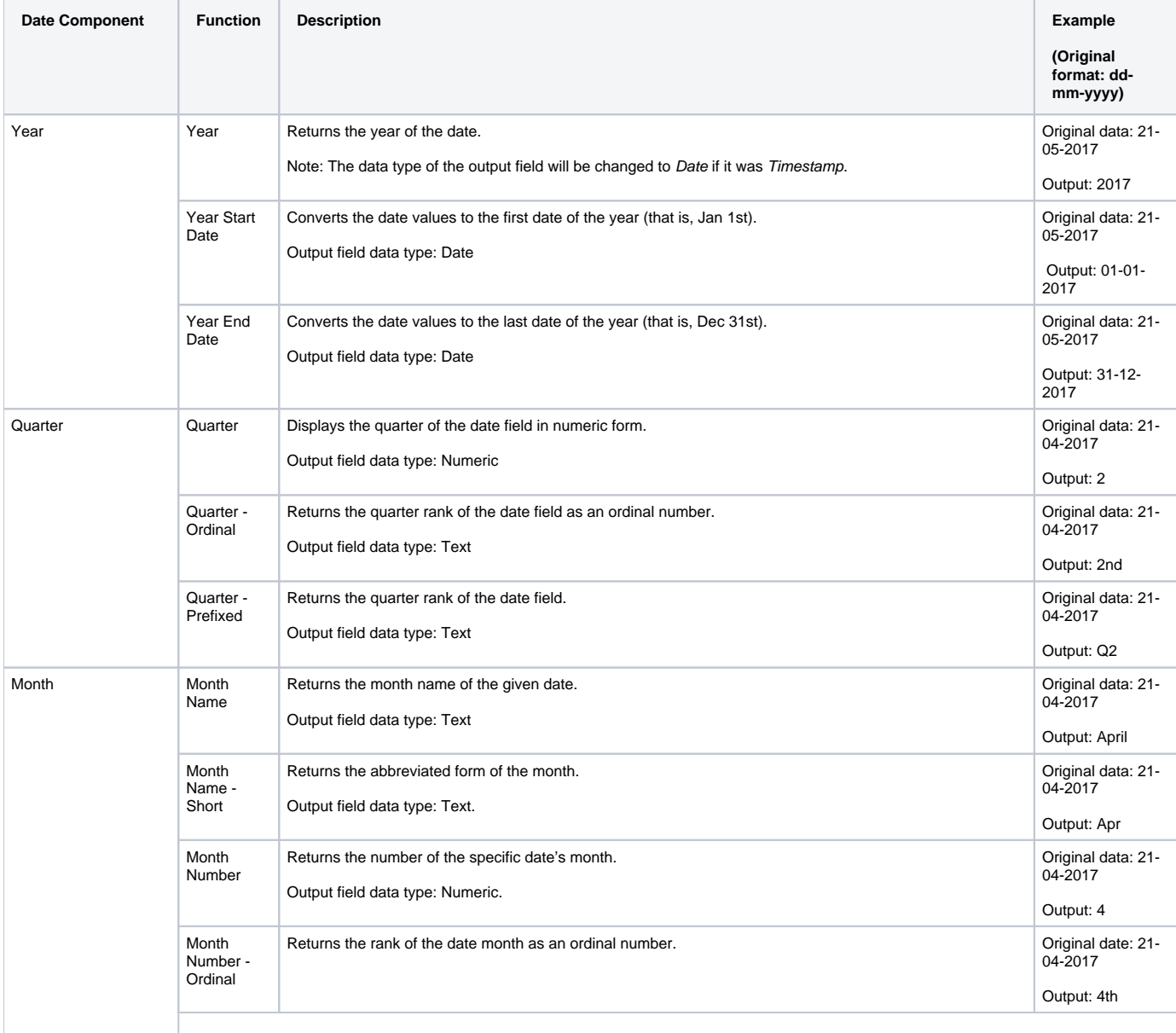

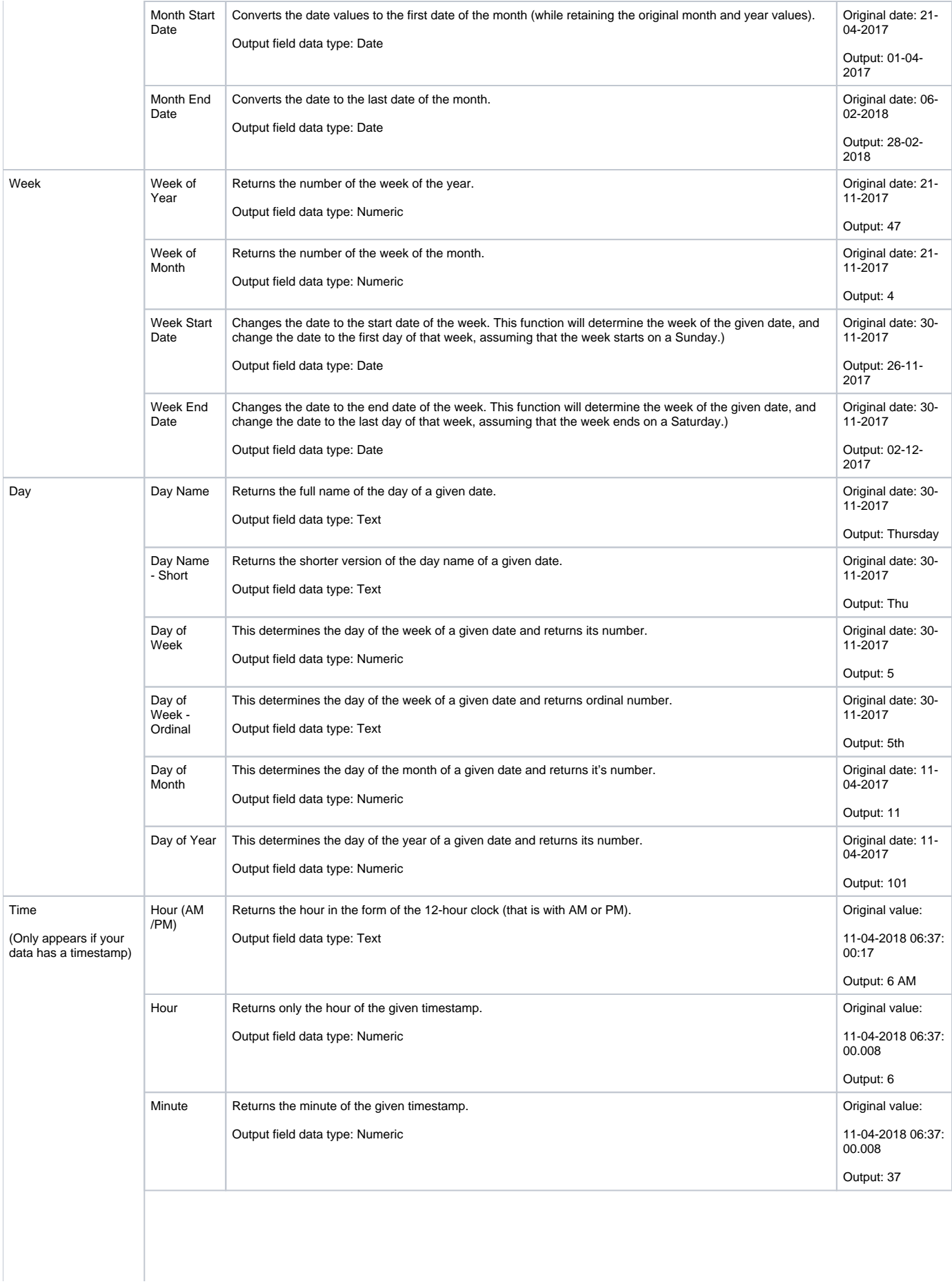

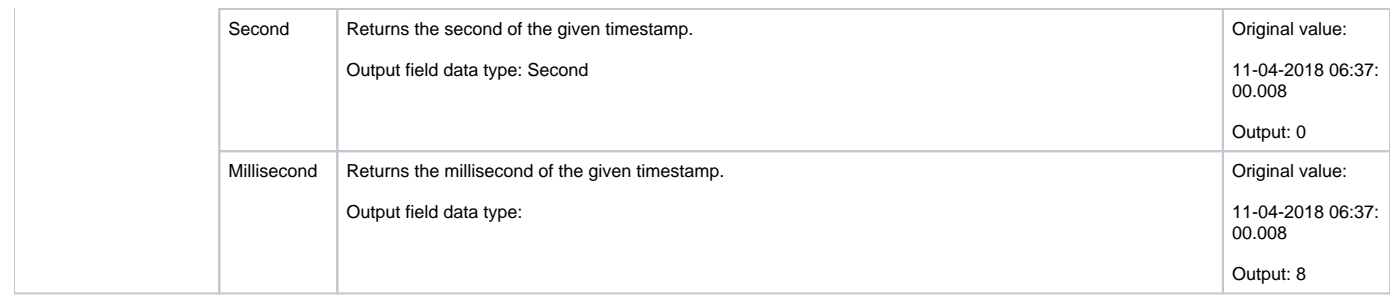

## <span id="page-2-0"></span>Step Configuration

Follow the instructions below to configure a date component step, and extract date elements:

- 1. Your flow must include a Date or Timestamp field on which to perform a date or time function. Once you are ready to use the Date Component step in your flow, proceed with the instructions below:
- 2. Expand the Transformation Steps panel on the left side of the Transformation Flow builder, and drag the Date Component step onto the canvas.

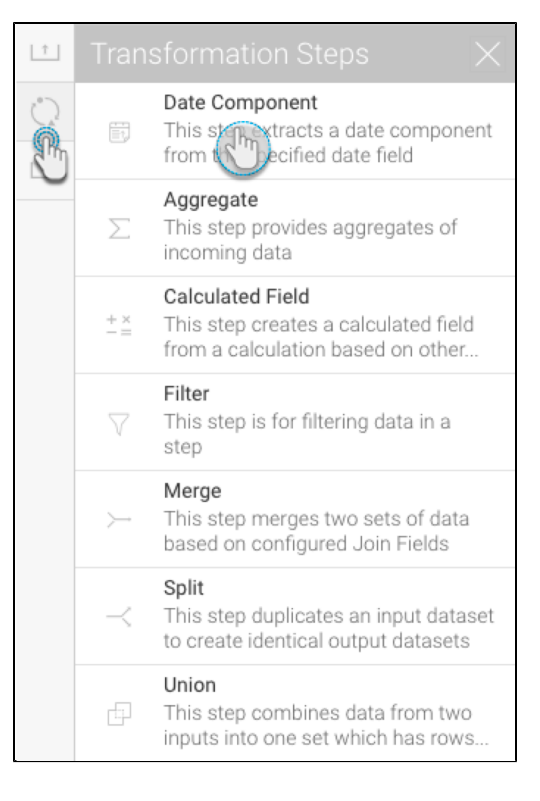

3. Connect this step to the previous step in the flow. On doing so, its configuration details will appear on the right side panel.

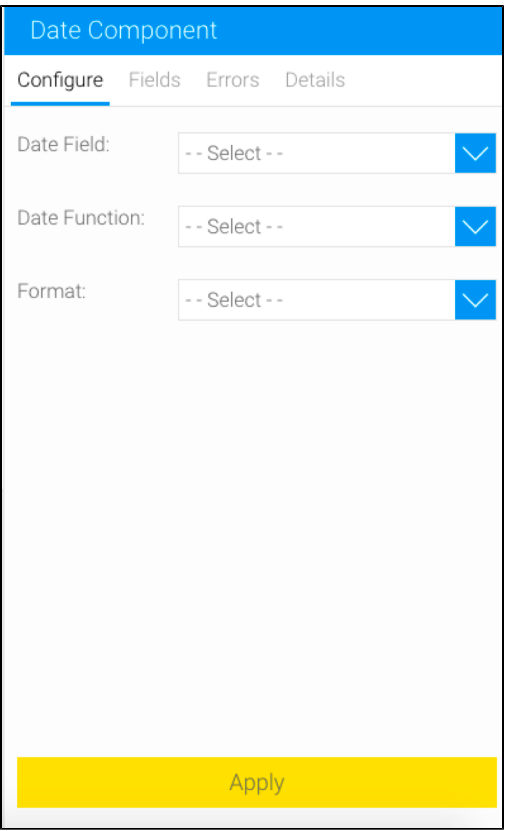

- 4. From the **Date Field** drop down list, select the date column field that you wish to apply a date function on.
- 5. From the **Date Function** drop down, choose a date component. On doing so, the Format drop down will be updated to show all the functions related to this component.
- 6. Select the exact function that you wish to perform on your date data from the updated **Format** drop down. See the [table](#page-0-2) above for a list of all available functions.
- 7. Click Apply. A new column with the result of this step will appear in the data preview panel. (**Note:** The name and data type of the output column will be based on the function applied.) The example below shows the result of a millisecond extraction on a timestamp.

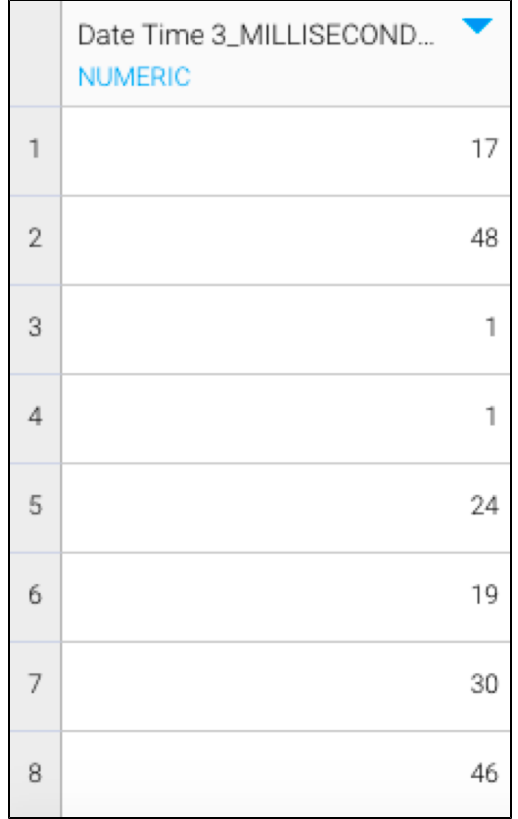